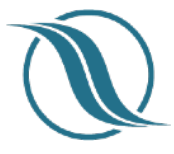

#### **App v3.25 and Backend v1.99**

## NEW

‣ **Documents** - Sharing of a PDF is now possible using iOs and Android standard sharing feature. Click the 3 dots in upper right when viewing a pdf and select Share.

#### Improvements/Changes - App

- ‣ **Journals** The label showing number of items in a group has now just the label "Item(s)". Before it had the name of the "Journal" module and on some occasion had a weird ring to it, especially when using other languages than english.
- ‣ **Destination UI updates**. Added an interactive map (google maps) to show location of the hotel.
- ‣ **iOs app reviewed and numerous updates made to meet iOs 15 requirements**. Amongst was UI update for iPad mini new resolution.
- ‣ **Timeline Added a selection to have content NOT to show in Timeline**. By default content is shown in Timeline. This feature might proof useful if adding backdated content i.e. (postponed until next release of backend)
- ‣ **Play store app icon**  New requirements from Google Play store. App icon updated.
- ► **Play store app APK -** Updated code in Android app due to updated mechanism in Play store.

#### Improvements/Changes - Backend

- ‣ **Reports** When adding a "information screen" for report types, having members to accept terms and conditions in app is now an option, but not required. Admin enables when creating a report type.
- ‣ **Content already visible in the app can now be made inactive**. Might come in handy instead of deleting it all together. Just press "View" in the list of content and then choose "Set Inactive".
- ‣ **Reports Auto-forward of incoming reports** to selected admin/moderators and others from the email list (list managed under "Manage/Reports Forward Emails"). In Report types, enable this feature and select recipients. When a new report is received, it is automatically forwarded to their email as a pdf attachment.
- ‣ **Events Added a feature to record a list of attendees** when using the "User Opt-In function." When creating an event, enable the "Record attendance list". When viewing attendance, find the event in the list… select View and Press View Attendance.
- **► Main menu has been reconstructed** in an attempt to make it simpler to navigate and accessing content of interest quicker. Some access links have been moved around to more logical locations. Being it General, Manage or App features. See below for screenshot of the new main menu. This is the first step in our currently "in progress" for backend v2.0.
- ‣ **Main menu has new a tab called "App features".** This tab will host extra features that clients have accessed to but for some has gone unnoticed.
- ‣ **Moderator email notification for reports. Moderators can now opt out of receiving email** notifications reminders. Each moderator can navigate to Reports/Reminder Email Setting and select which reports to disable reminders for certain report types. **NOTE: Admins are encourages to use the Status message "Final" vs "Intermediate" setting. When a status is set for reports, it's either of the "Final" or "Intermediate" kind. The Final kind STOPS reminder emails being sent since that report status has been closed (Final status).**

## Fixes

- ‣ Fixed. Documents showed a new "updated date" without the pdf being updated.
- ► Fixed. App crash when rotating device to view in landscape mode. Happened on rare occasion on some iOs devices for some clients.
- ► Fixed. On some older iOs versions and devices, scrolling was erroneous.
- ‣ Fixed. Documents added always show their original names. In last version this original name had random letters added to it.
- ‣ Fixed. Moving documents between groups produced an error. (BE)

# Supported operating systems

- $\triangleright$  iOs 12 and up
- ‣ Android 6.0 (Marshmallow) and up

# $\frac{1}{2}$  2WAY

 $=$ 

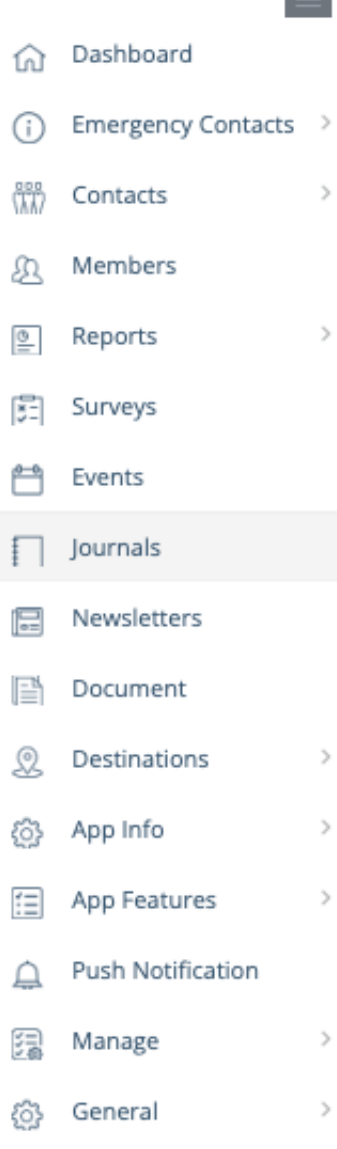

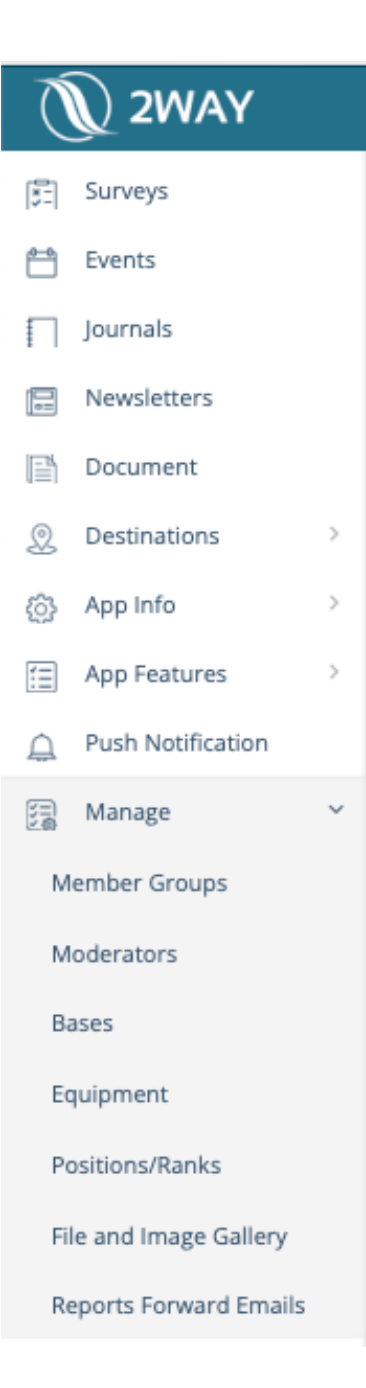

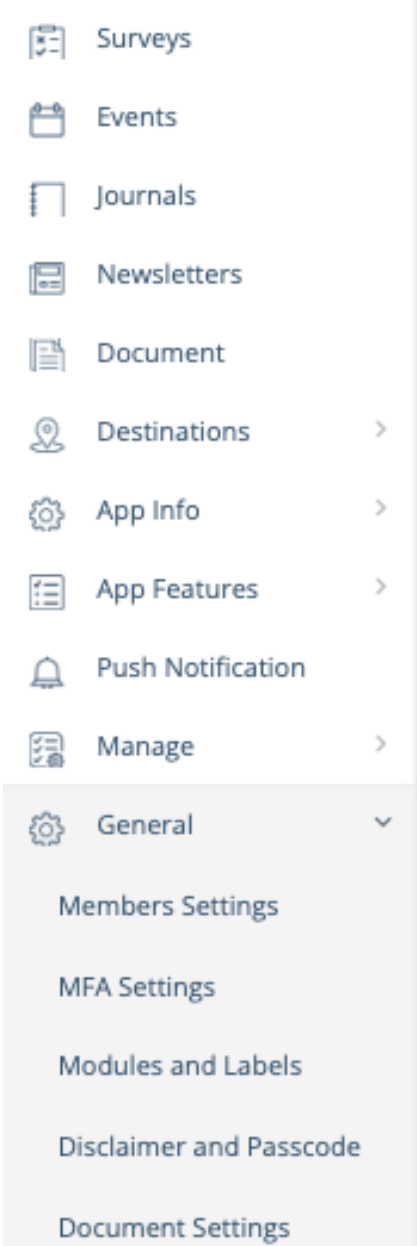

**New Main Menu structure.**

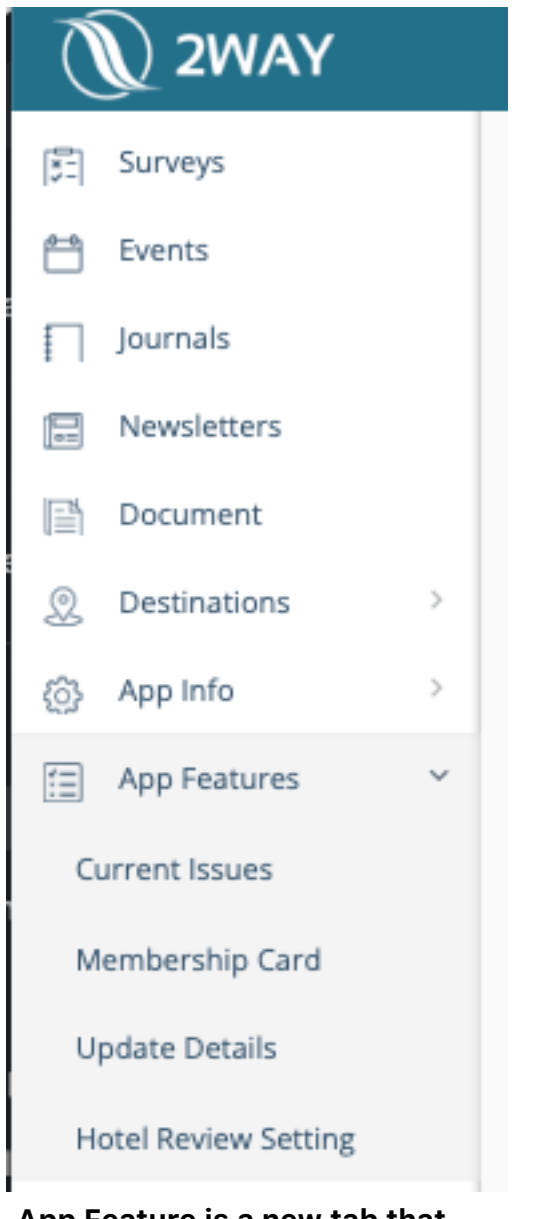

**App Feature is a new tab that hosts features that can be activated in the app.**

₹ GDN - Gdańsk Lech Wałęsa Airp... ... Airport Transport Hotel **Hotel Almond SPA** Rate this hotel \*\*\*\*\* 5 Reviews **Hotel Location** Toruńska 12, 80-747 Gdańsk, Pólland ADYS- $\boxed{91}$ National<br>Museum, Gdańsk  $A_K$ Legal<sup>O</sup> **Hotel Info** 

**Destination module UI was updated. Interactive map added showing Hotel location.**